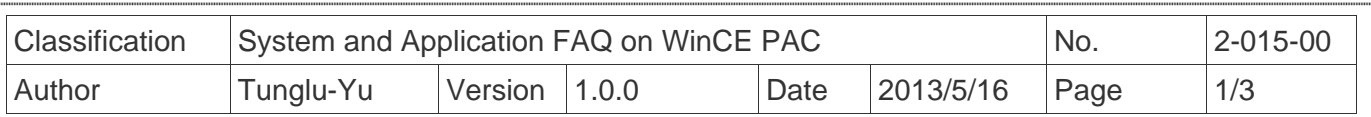

## **How to change the desktop background image**

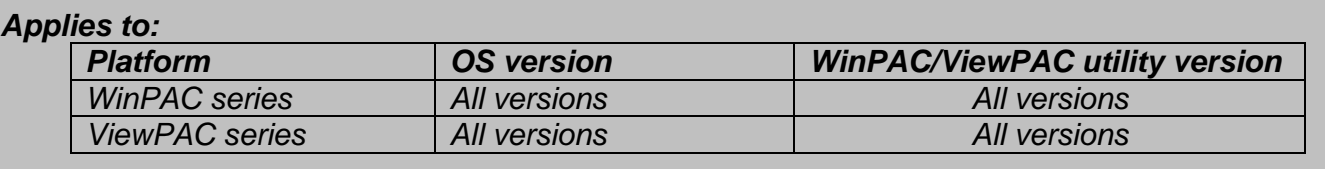

Use the follow steps to change the desktop background image of "WinCE5.0":

Note: The desktop background image needs be a pixel-based bitmap image file (\*.bmp) and it is displayed as below:

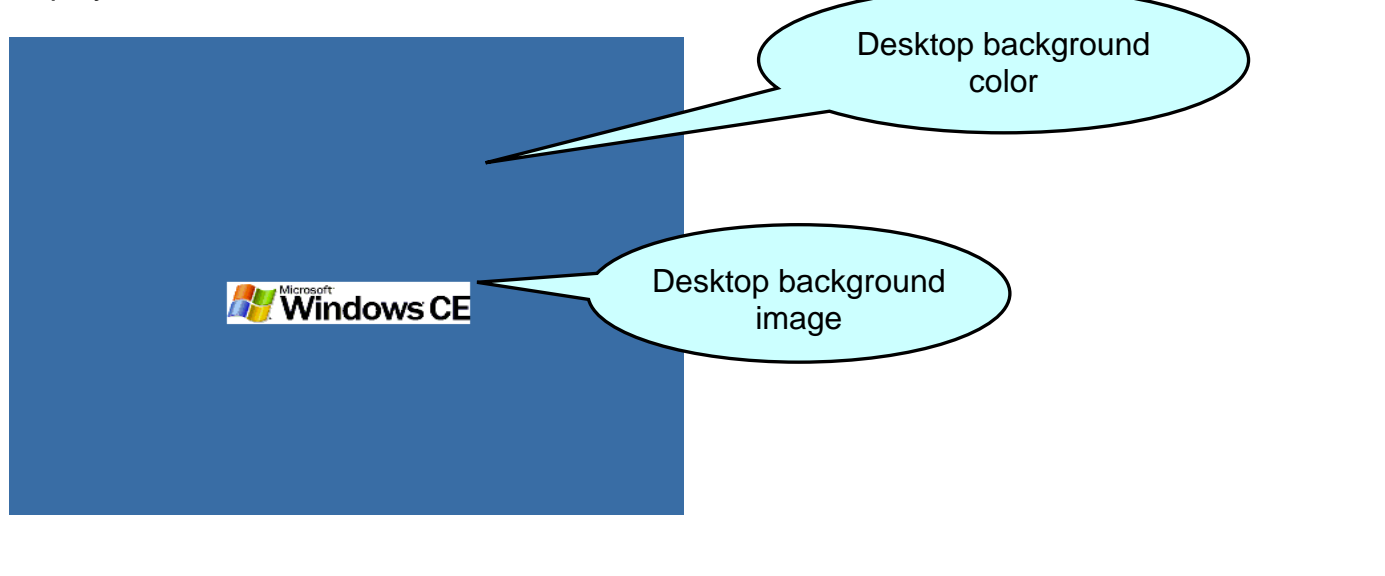

**Step 1:** Open the **Control panel** by clicking Start >> Settings >> Control Panel, and then double click the display icon for Display.

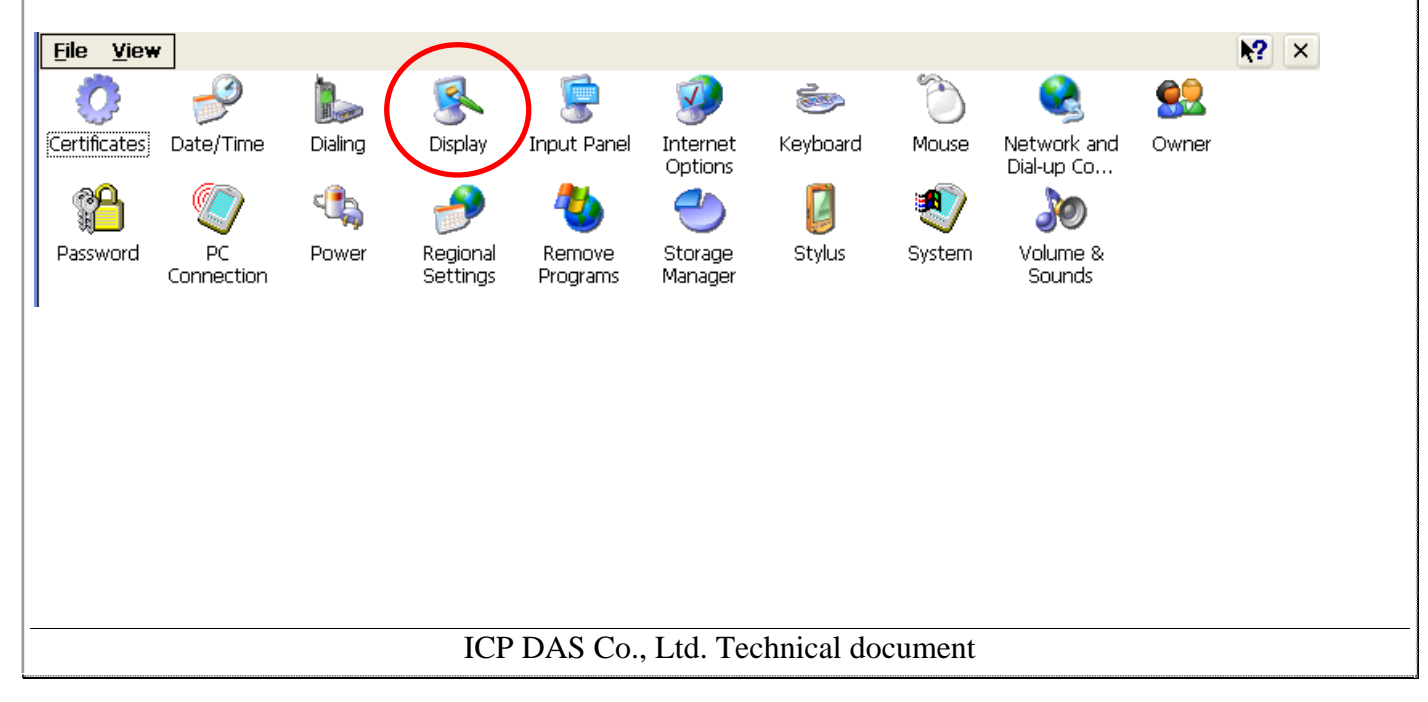

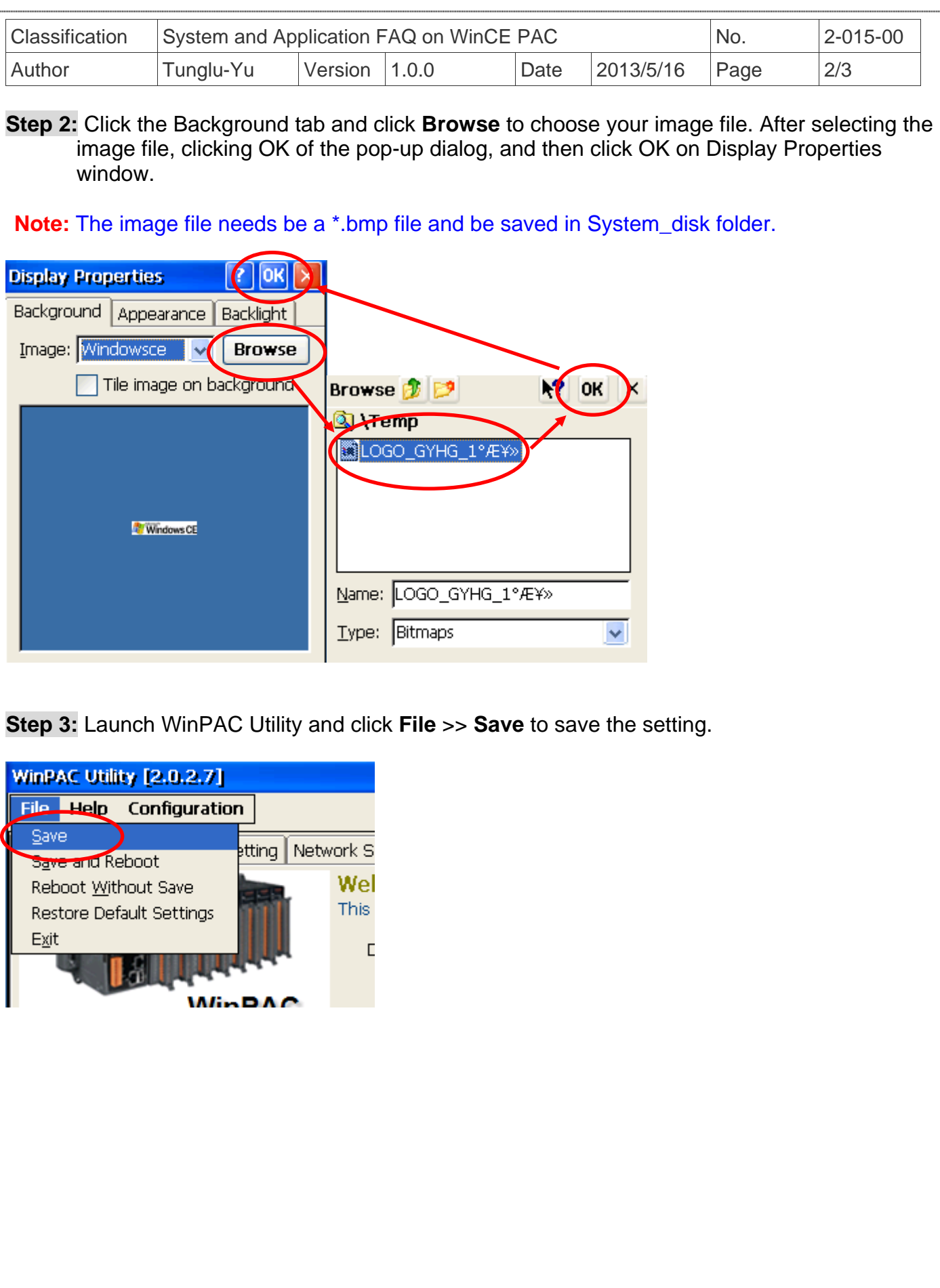

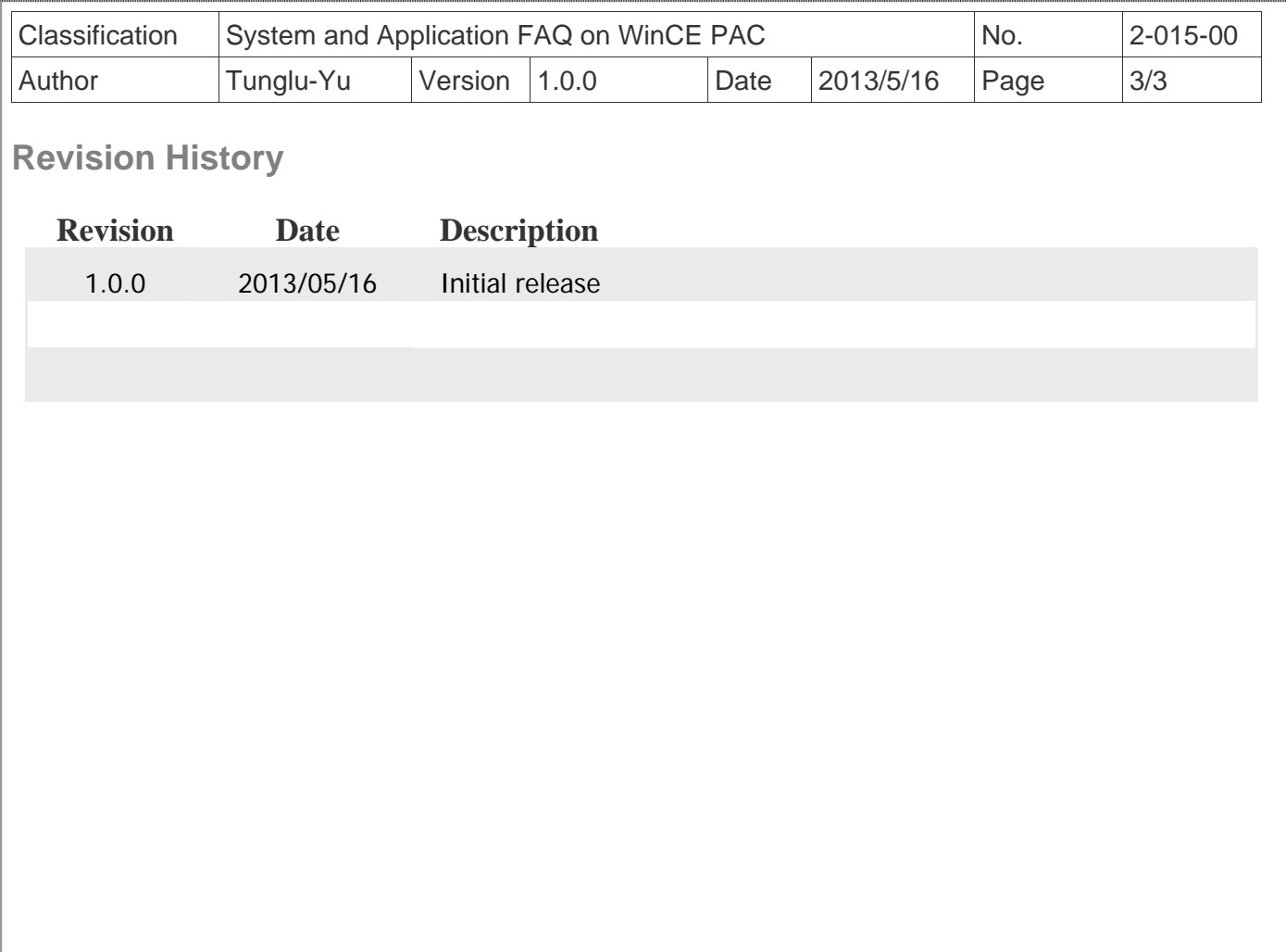

ICP DAS Co., Ltd. Technical document